# Download Panel & Content Handler

*Mozilla Firefox*

#### *Table of Content*

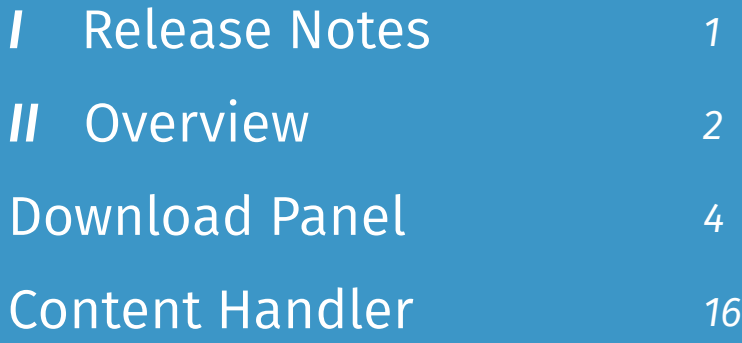

#### *Release Notes*

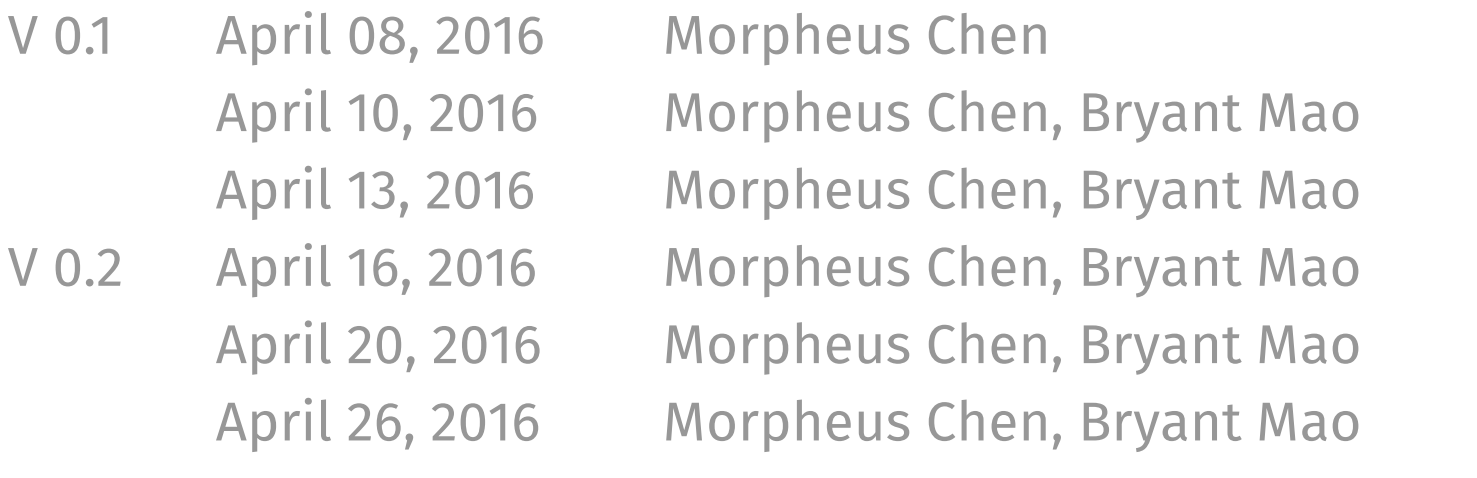

- Create draft for download panel & content handler
	-
- Create hover flow and download icon on toolbar flow
- Update hover flow and add malware, uncommon and unwated
- Update flow for hover state and content handler

Create download flow chart Add flow for content handler *OVERVIEW*

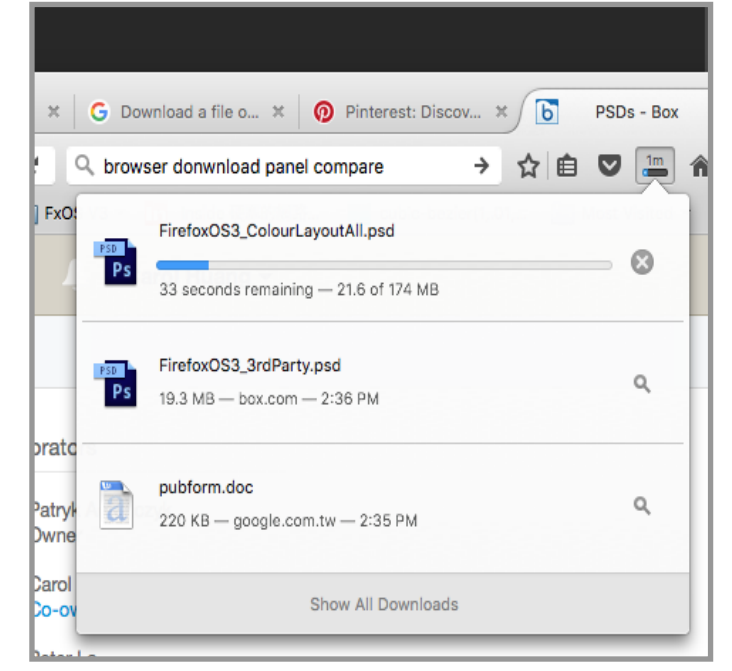

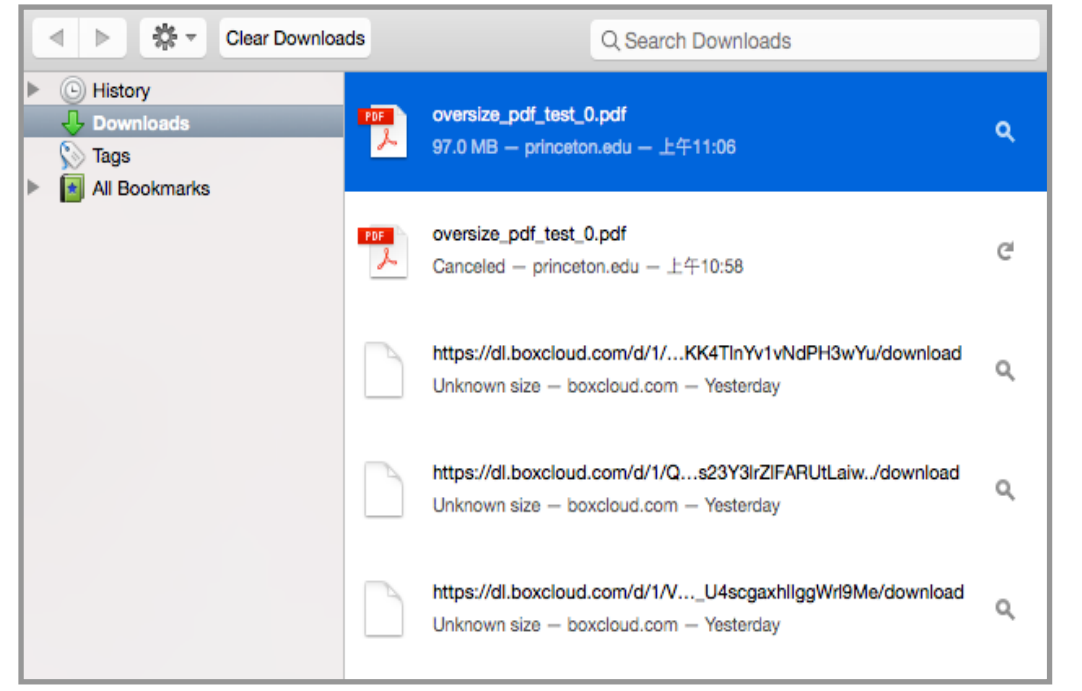

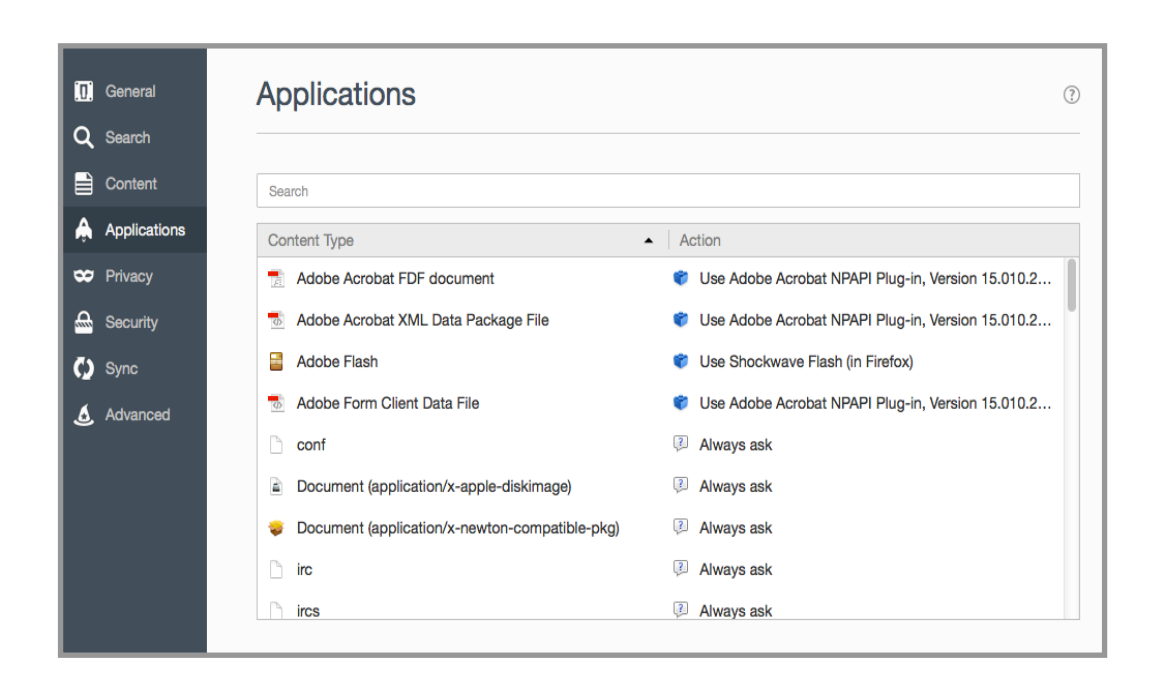

#### *Download panel*

The section includes the UX details for download icon on toolbar, download panel and all download status. The design principle is to provide the most important information and useful actions for entire download flow.

#### *Download manager (Out of Scope)*

The section contains the UX details for download manager. Download manager is another space to provide user not only entire download history but also more actions than download panel.

#### *Content handler*

The section includes the UX details for file handlers, protocol handlers and advanced settings. Content handler provides specific configurations for user to control the default settings for different files and protocols.

# *DOWNLOAD PANEL (Draft)*

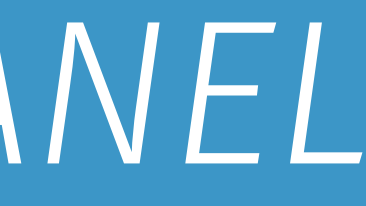

Open a new tab, use web app to access protocol

Open the protocol in native app (default)

Do nothing

## *Current Download/ Content Handling Flow*

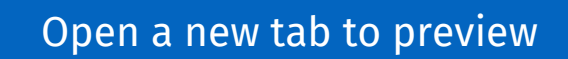

Download the file directly

N

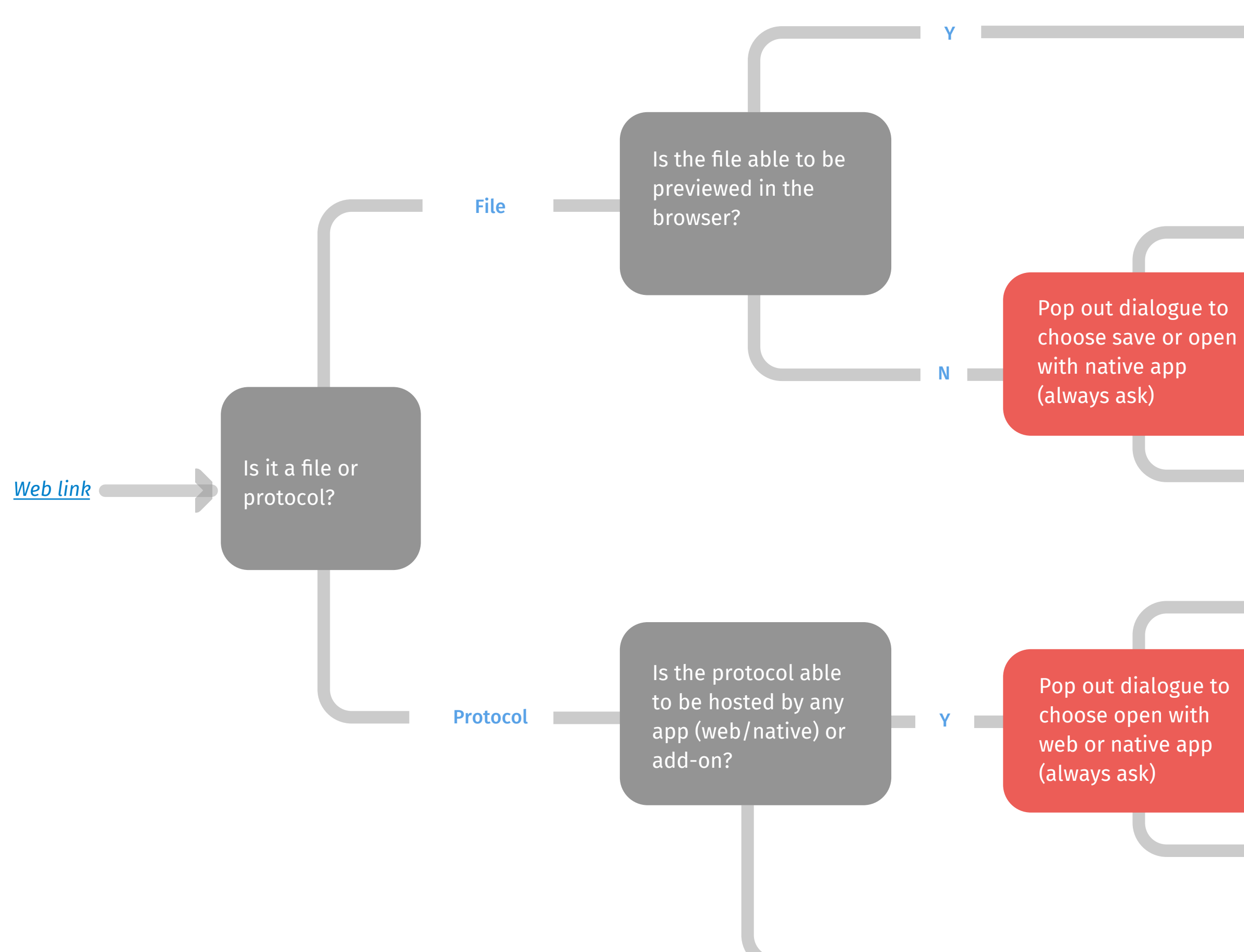

Open file with native app (default)

## *Redesigned Download/ Content Handling Flow*

Use default app (Web or native app) to open the protocol

Show diaglog box for user to choose from

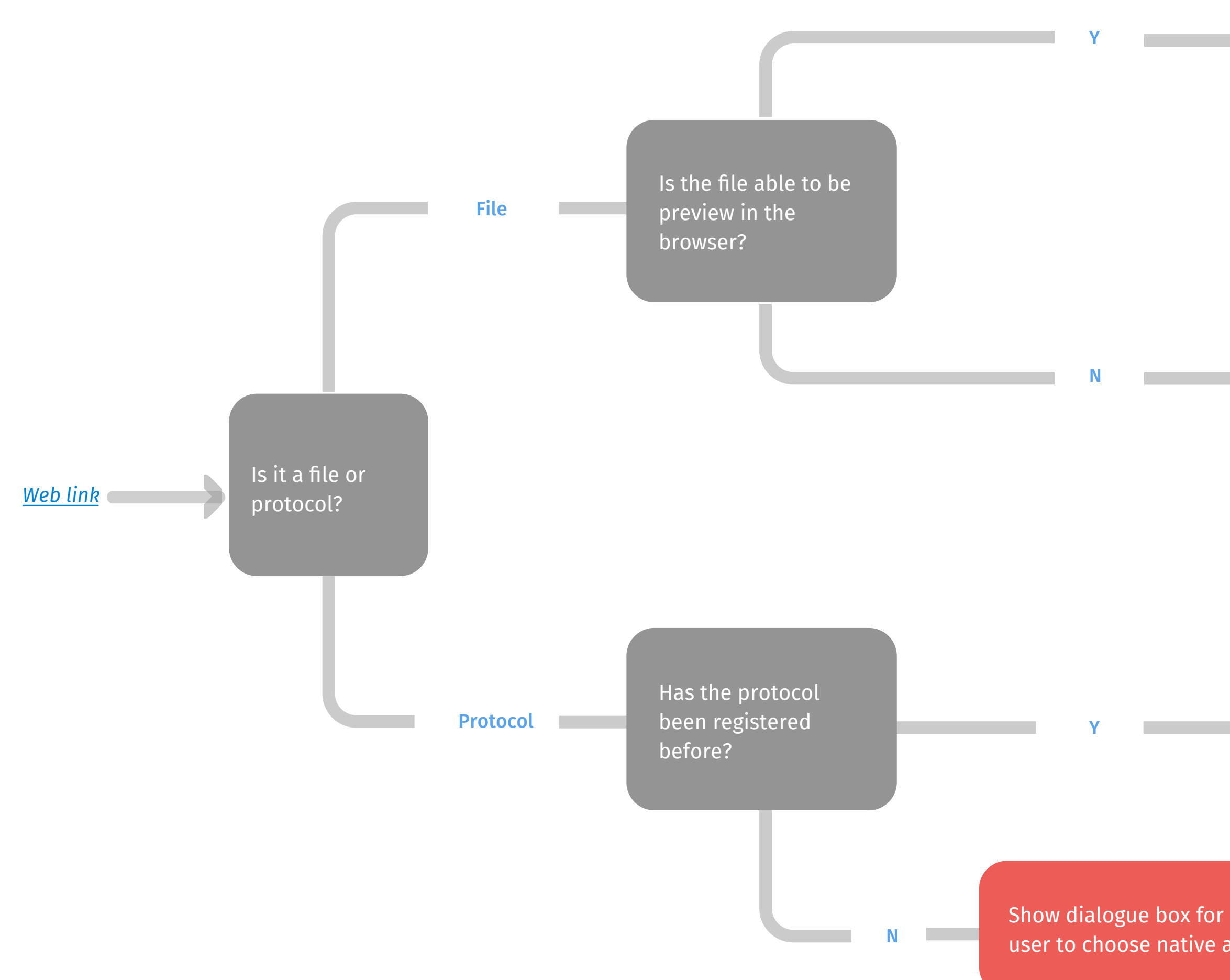

Open a new tab to preview

Download the file directly

user to choose native app

### *Download Flow on Toolbar*

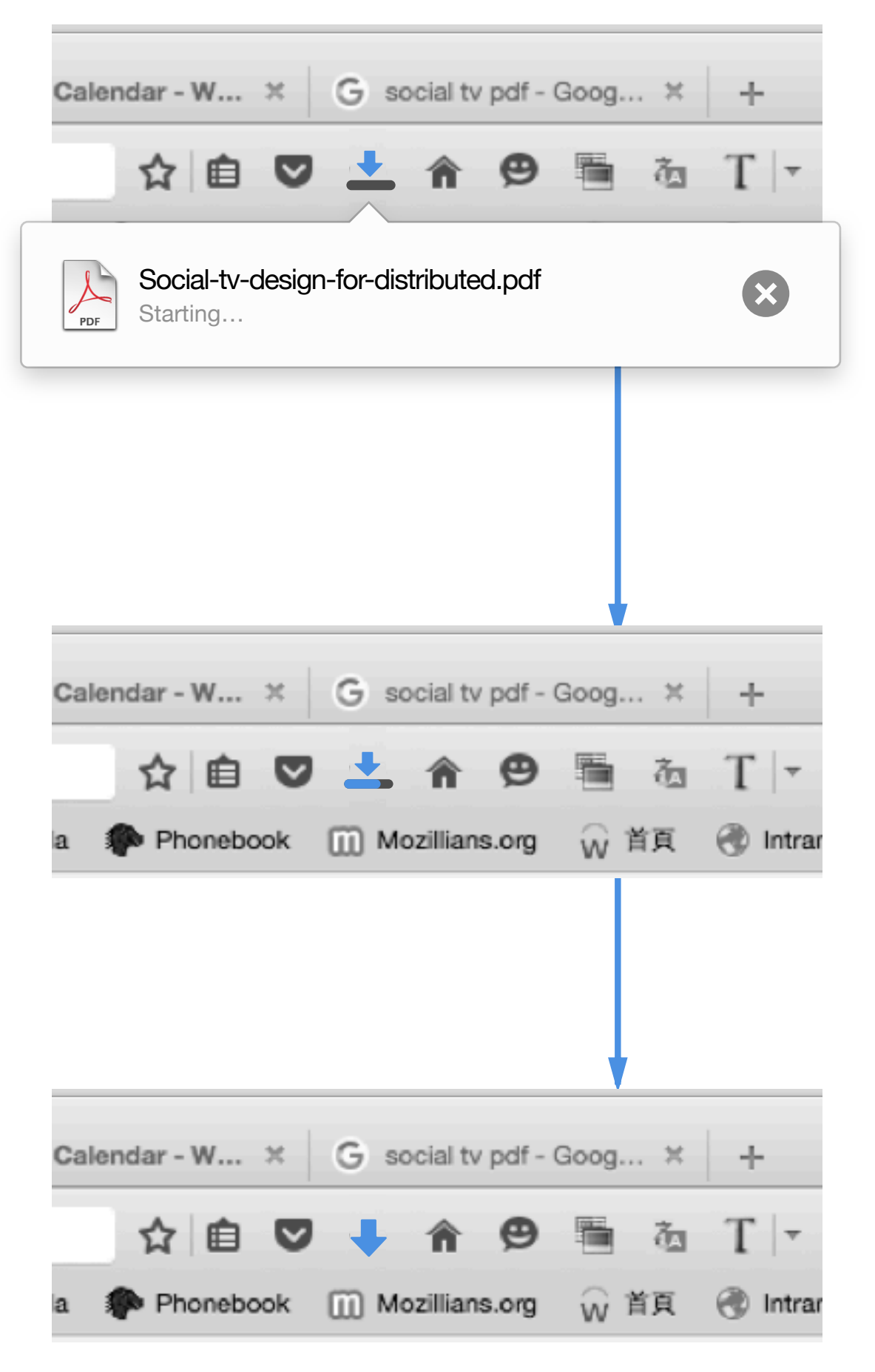

#### **Start Download**

#### **Alert: Failed/ Malware/ Unwanted/ Uncommon**

#### **Downloading**

#### **Download Complete**

Transition for download start

Transition for downloading

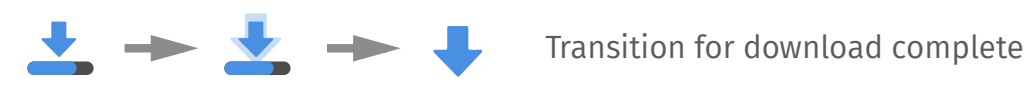

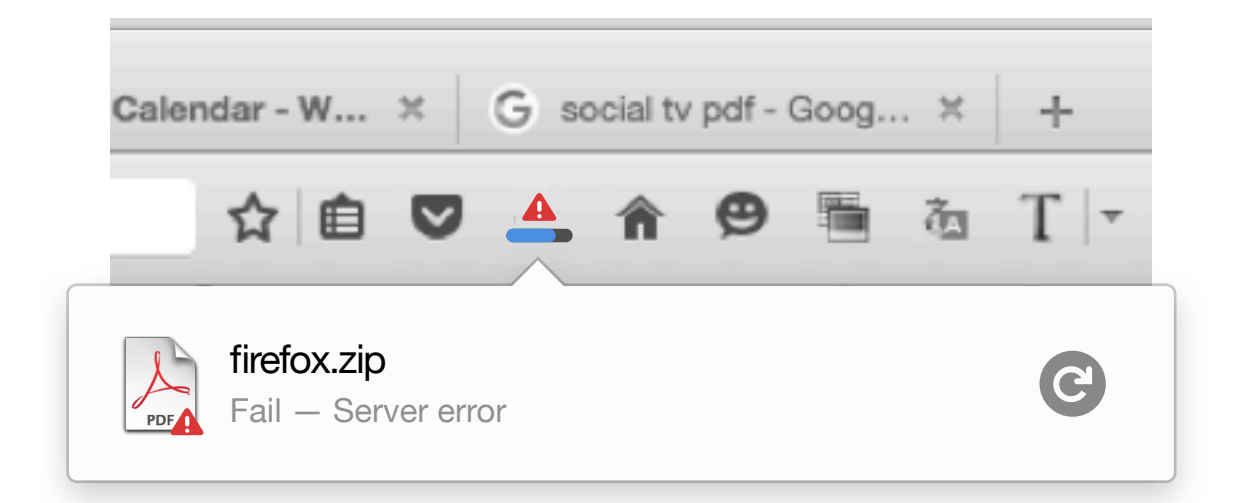

*1. Pop out download notification immediately*

*2. Hide the download notification when user click outside of the notification*

*1. While downloading, show progress bar on download icon*

*2. Multiple files downloading, show overall progress* 

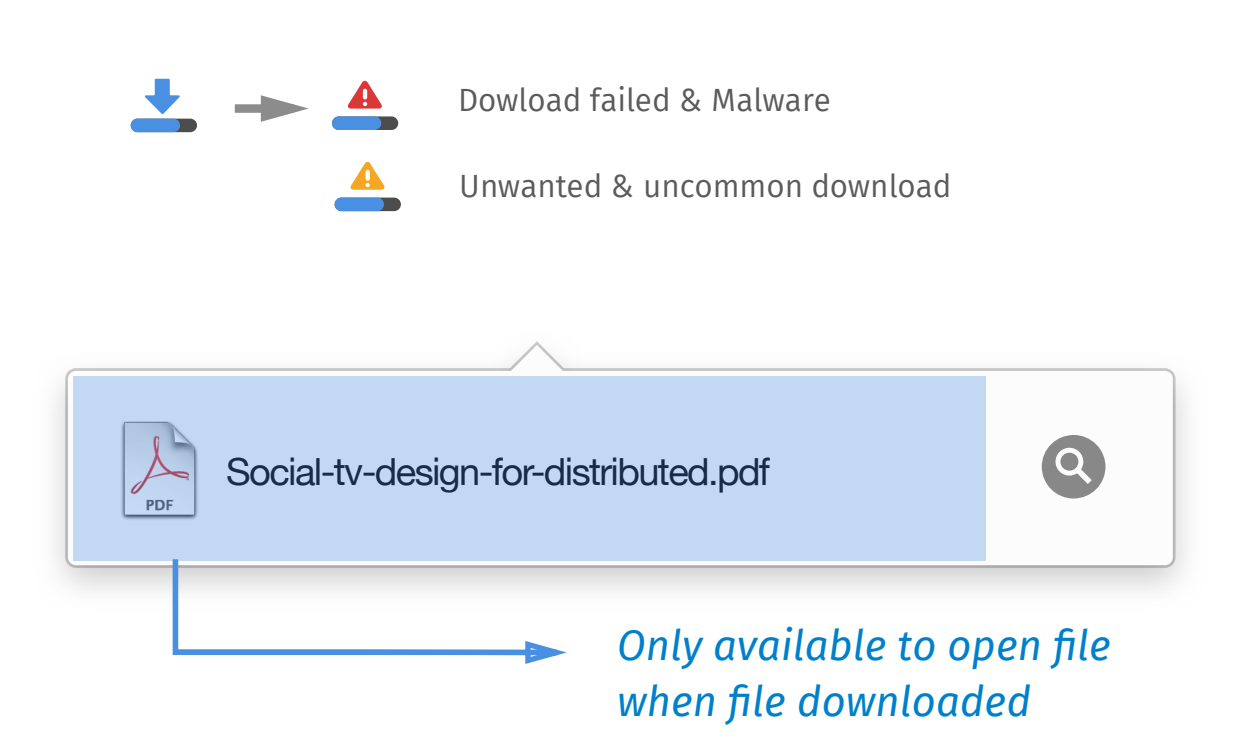

*Once there is a download completed, show expanding/flashing transition to notify the user, and keep the progress bar running*

*1. Pop out download notification immediately* 

*2. Hide the download notification when user click outside of the notification*

*3. The alert icon will be back to download when user click on it to find more detail*

#### *Will click the pop out open download panel?*

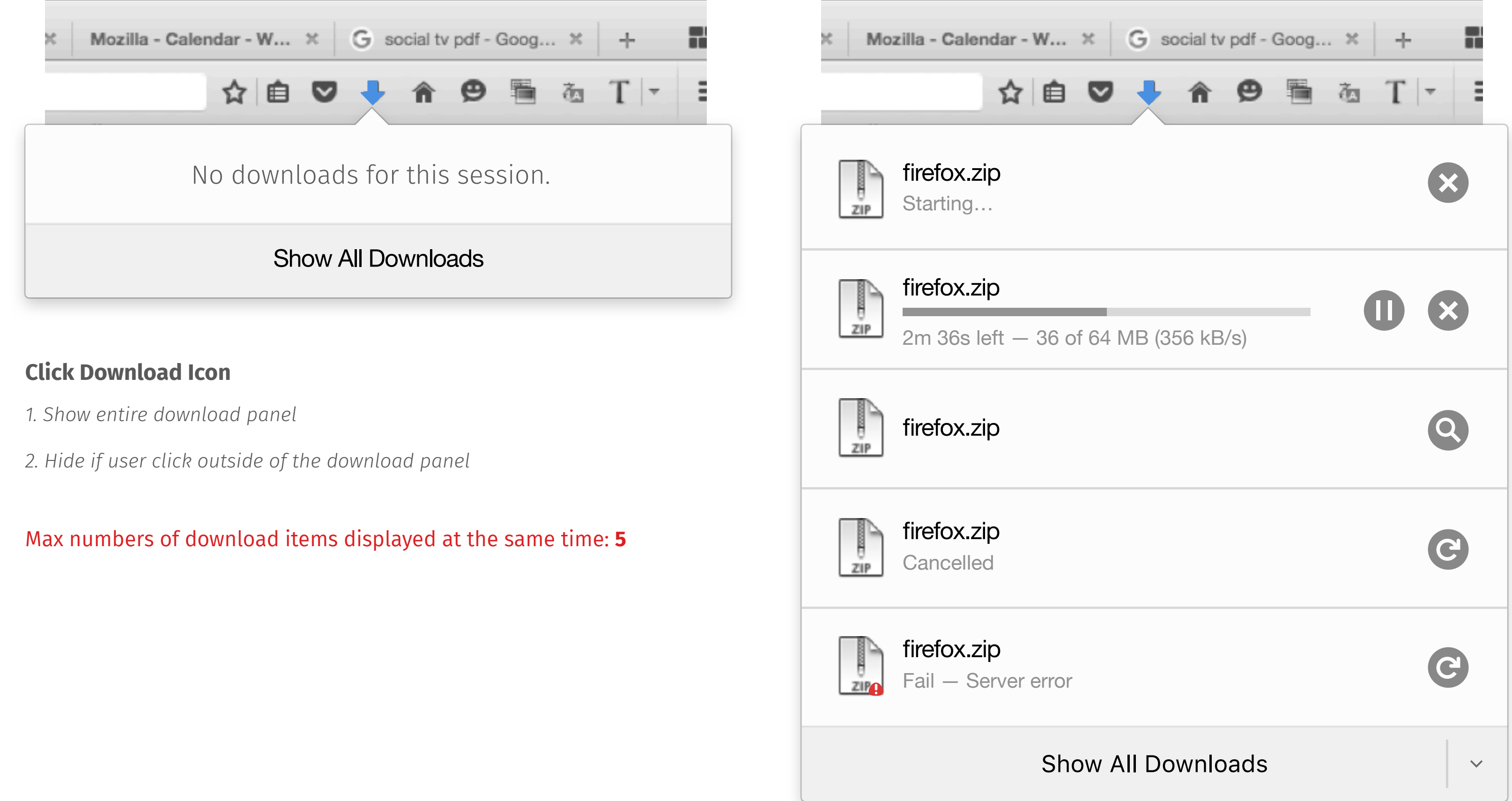

### *Download Icon on Toolbar*

*1. Only appear when there are 5 items before a downloading file* 

#### Mozilla - Calendar - W...  $\begin{array}{c|c|c|c|c|c} \times & G & \text{social tv pdf - Goog...} & \times & + \end{array}$ ☆自●  $T$  -面 firefox.zip  $\frac{1}{\frac{1}{2!P}}$ X Starting… firefox.zip  $\frac{1}{z_1}$ X  $\blacksquare$ 2m 36s left — 36 of 64 MB (356 kB/s) Q  $rac{1}{z}$ firefox.zip firefox.zip  $rac{1}{z}$ C Cancelled firefox.zip  $\frac{1}{z}$ C Fail — Server error 5 files downloading, 2 completed 3m 57s left — 280 of 456 MB (378 kB/s) *When cursor hovers on, show more options*

*2. Hide if user click outside of the download panel* 

#### **Multiple Files Downloading Multiple Files Downloading and failed**

### *Download Multiple Files*

Show All Downloads

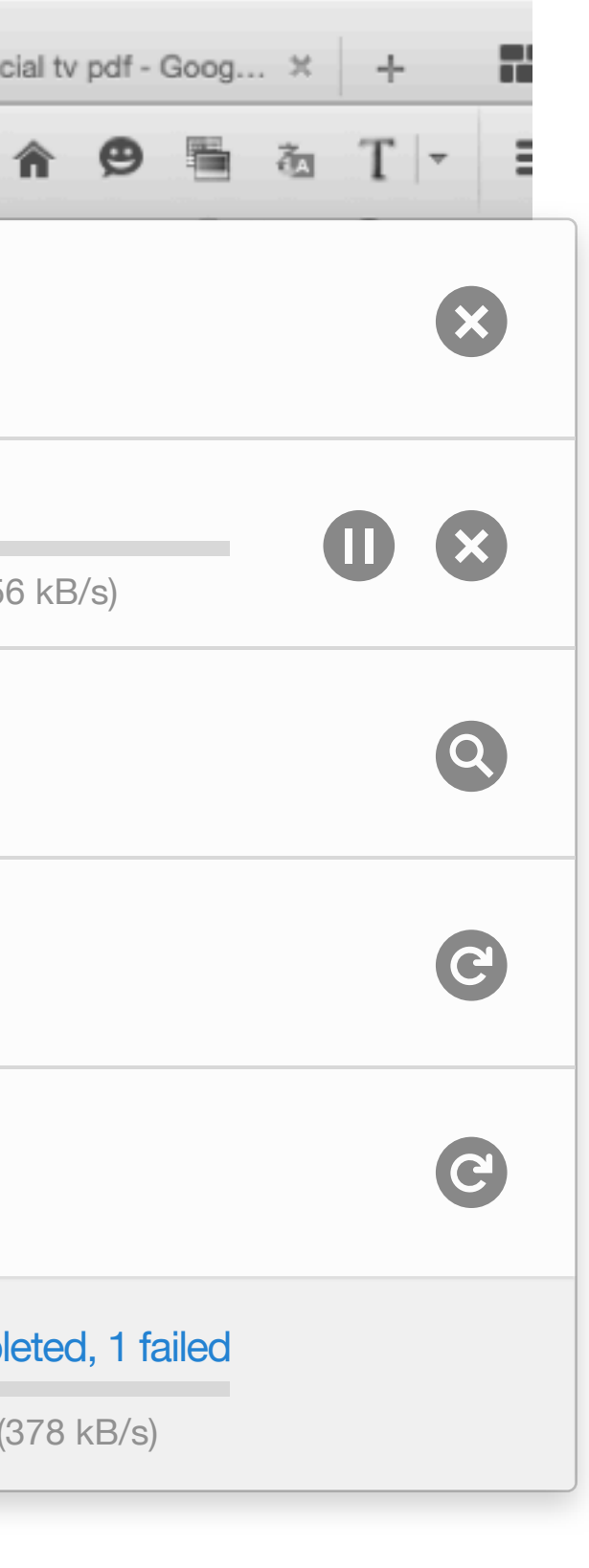

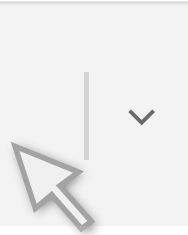

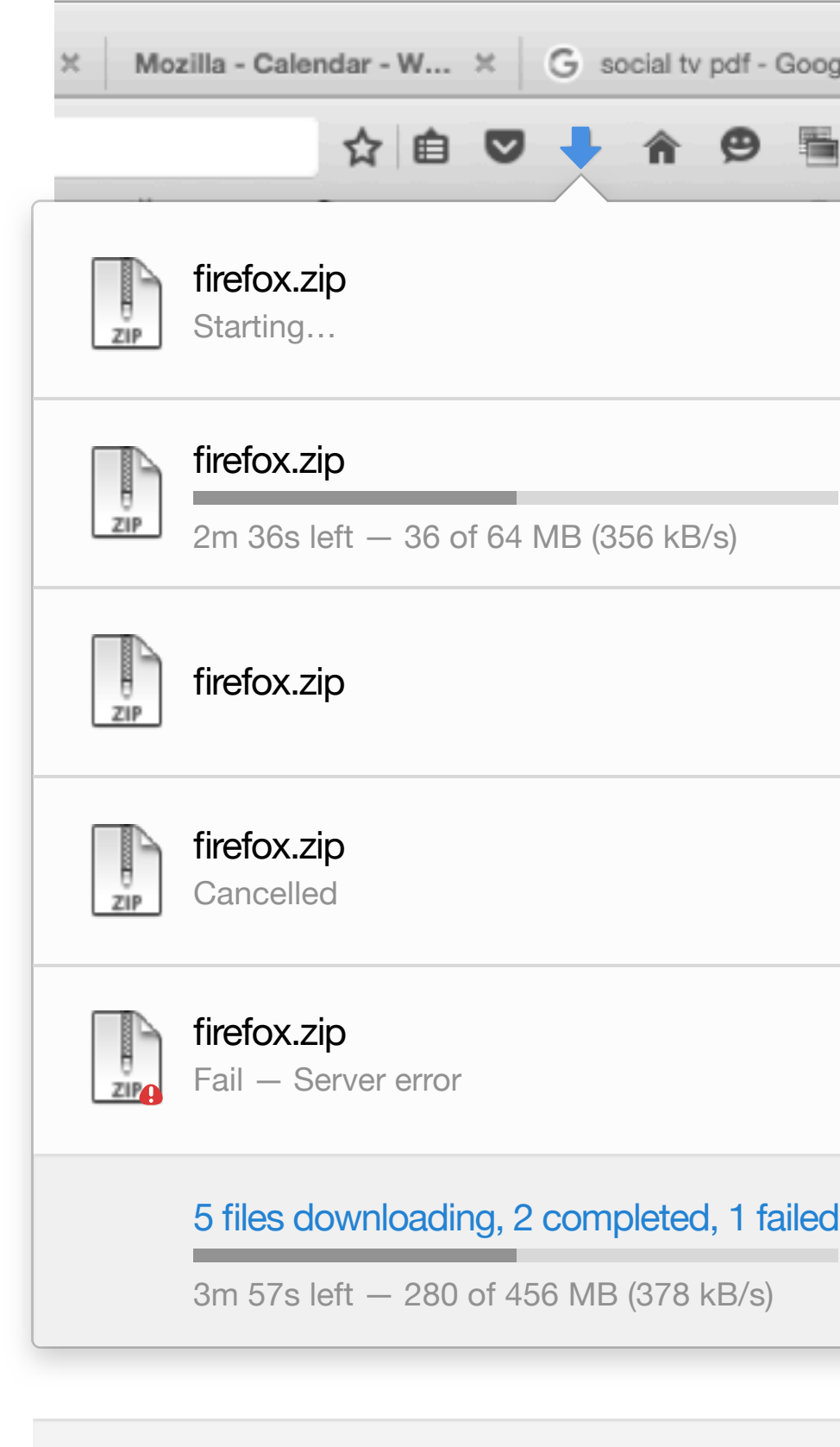

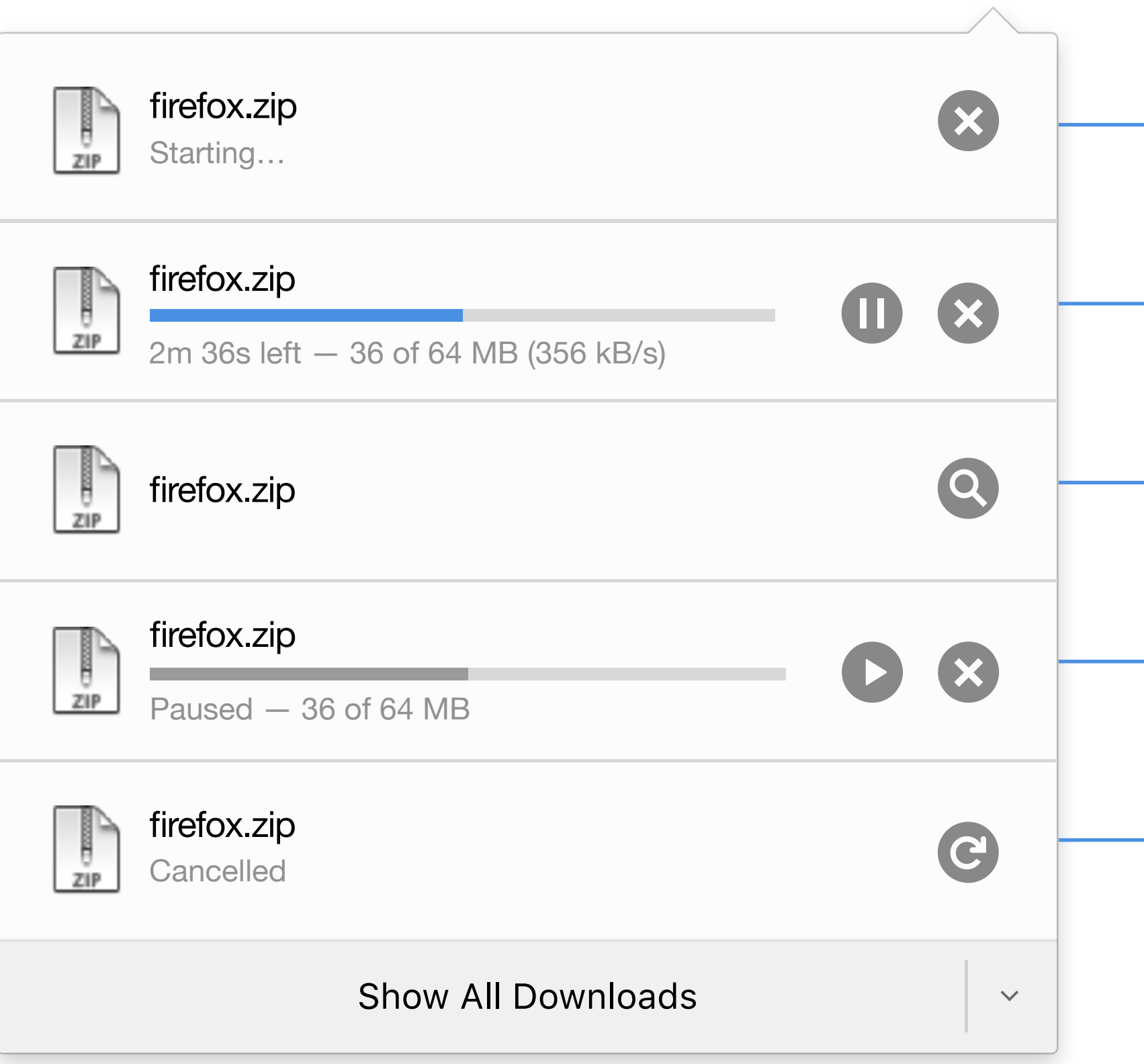

### *Download Status*

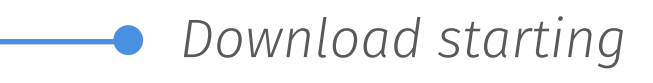

*Downloading*

*Download complete*

*Download pause*

*Download cancel*

### *Download Status- Alert*

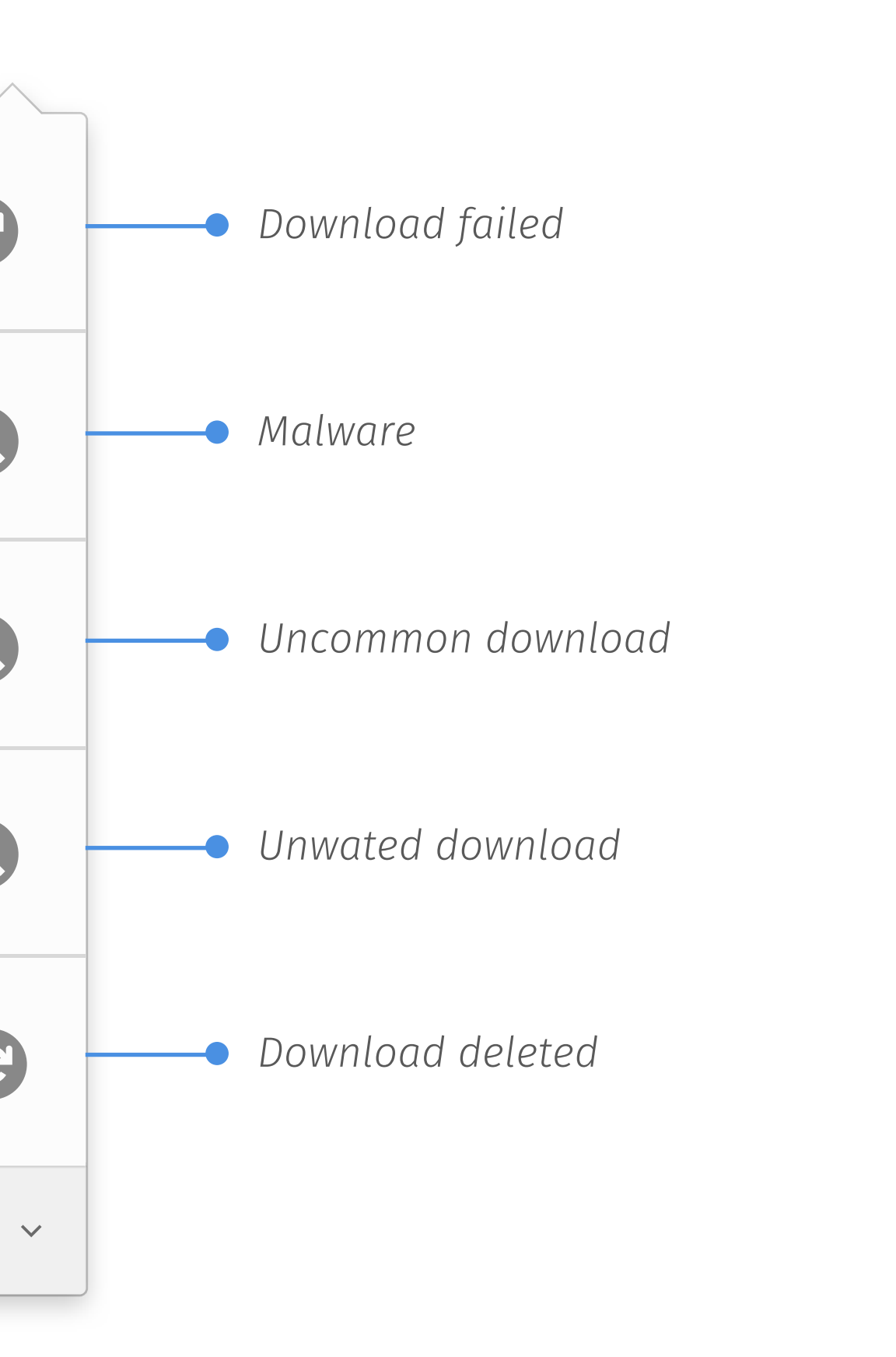

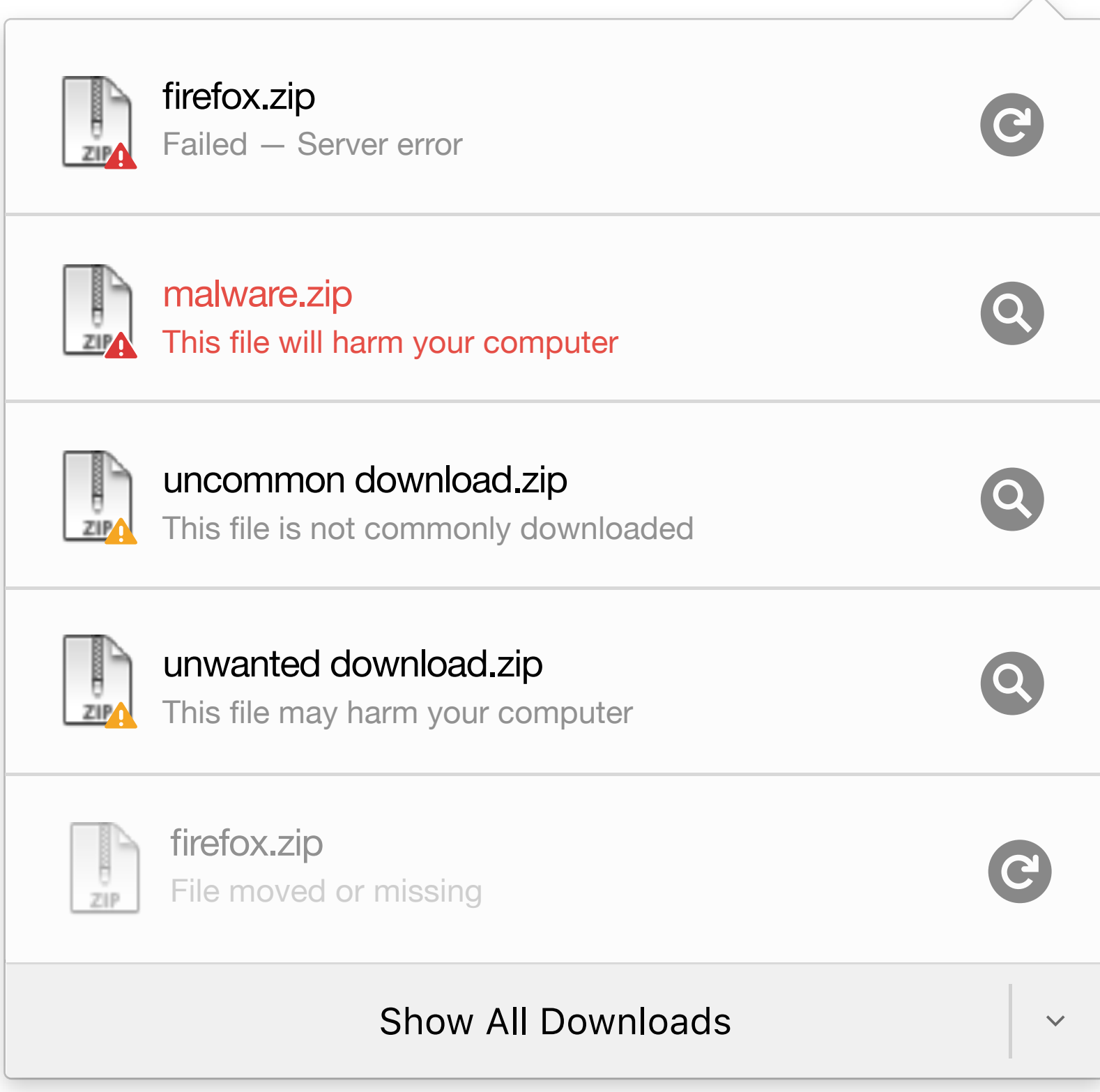

### *Start Download & Complete*

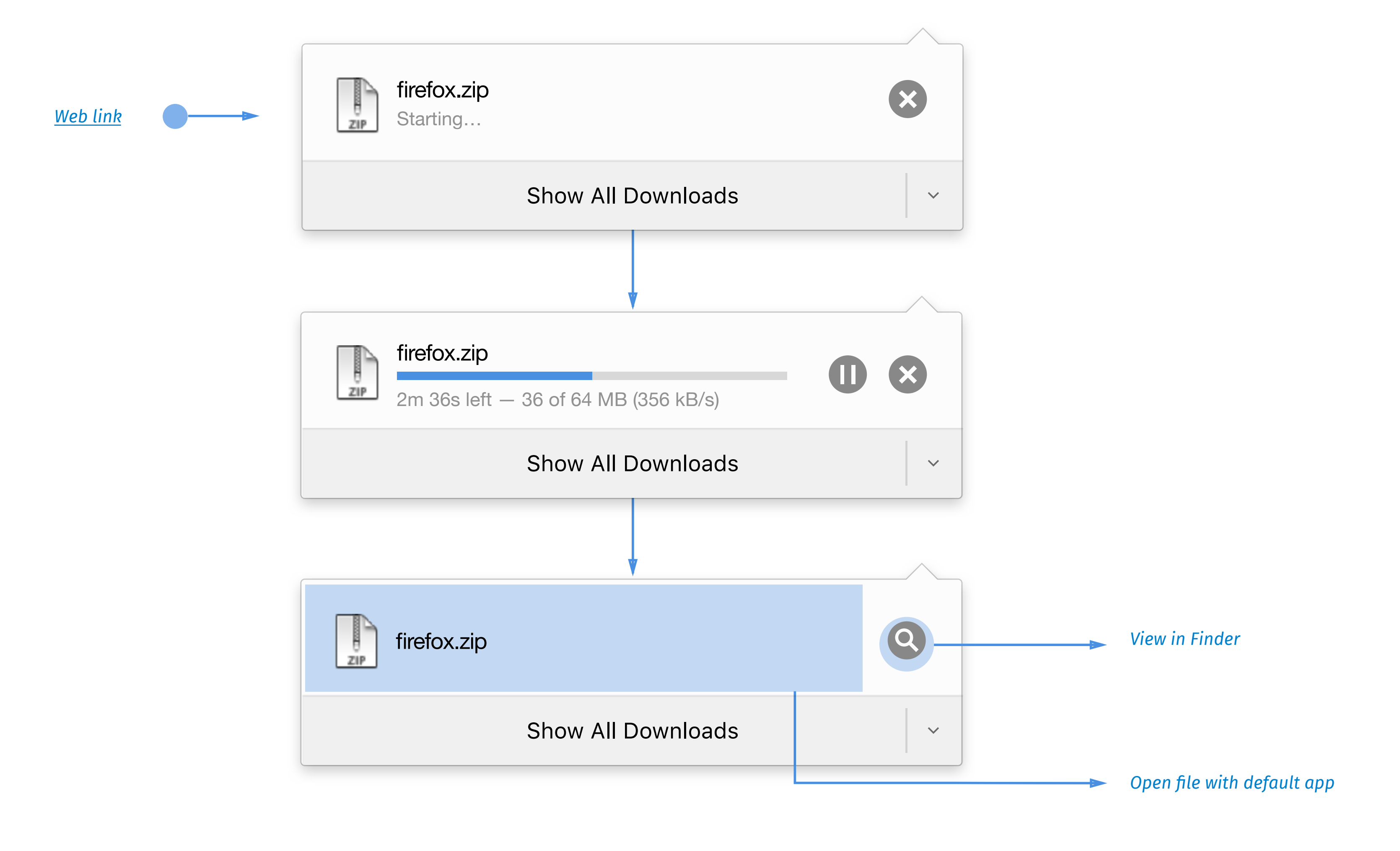

*If website support pause/resume* 

#### *Pause & Resume*

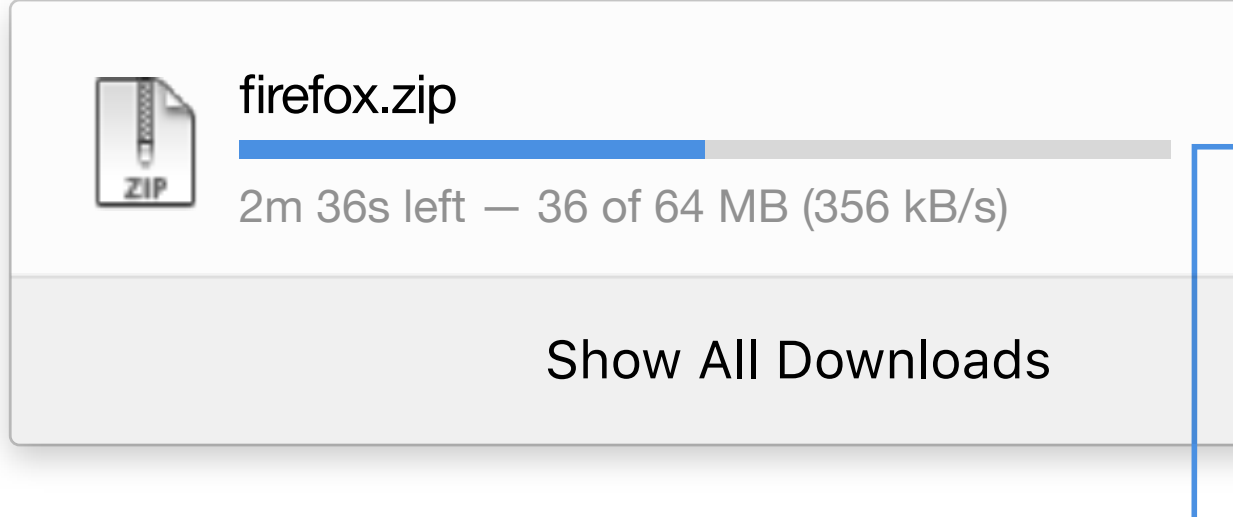

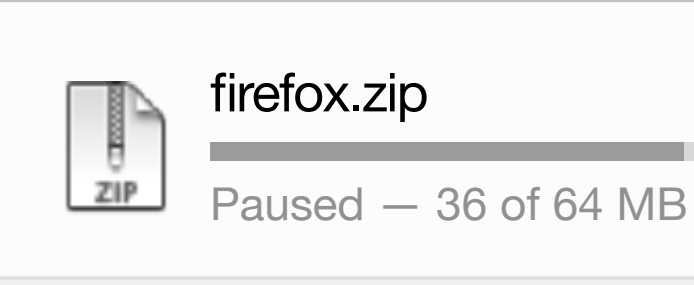

#### Show All Downloads

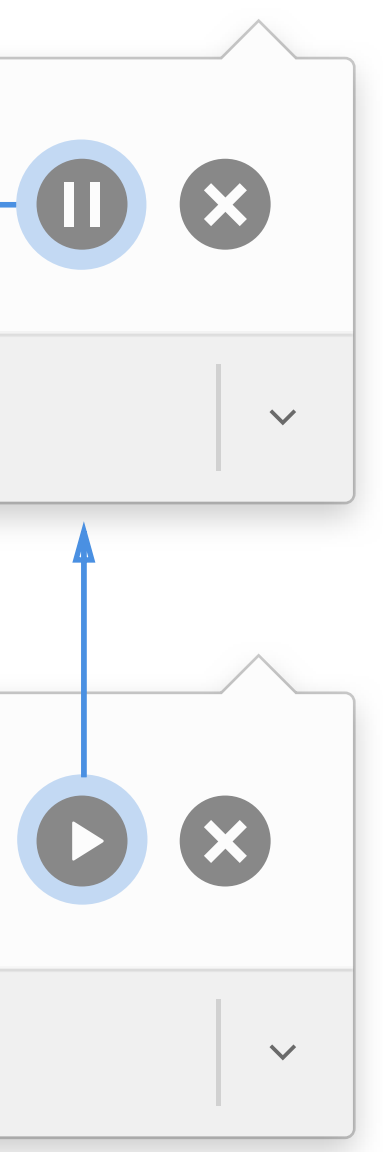

*If resuming download is available*

#### *Cancel & Restart*

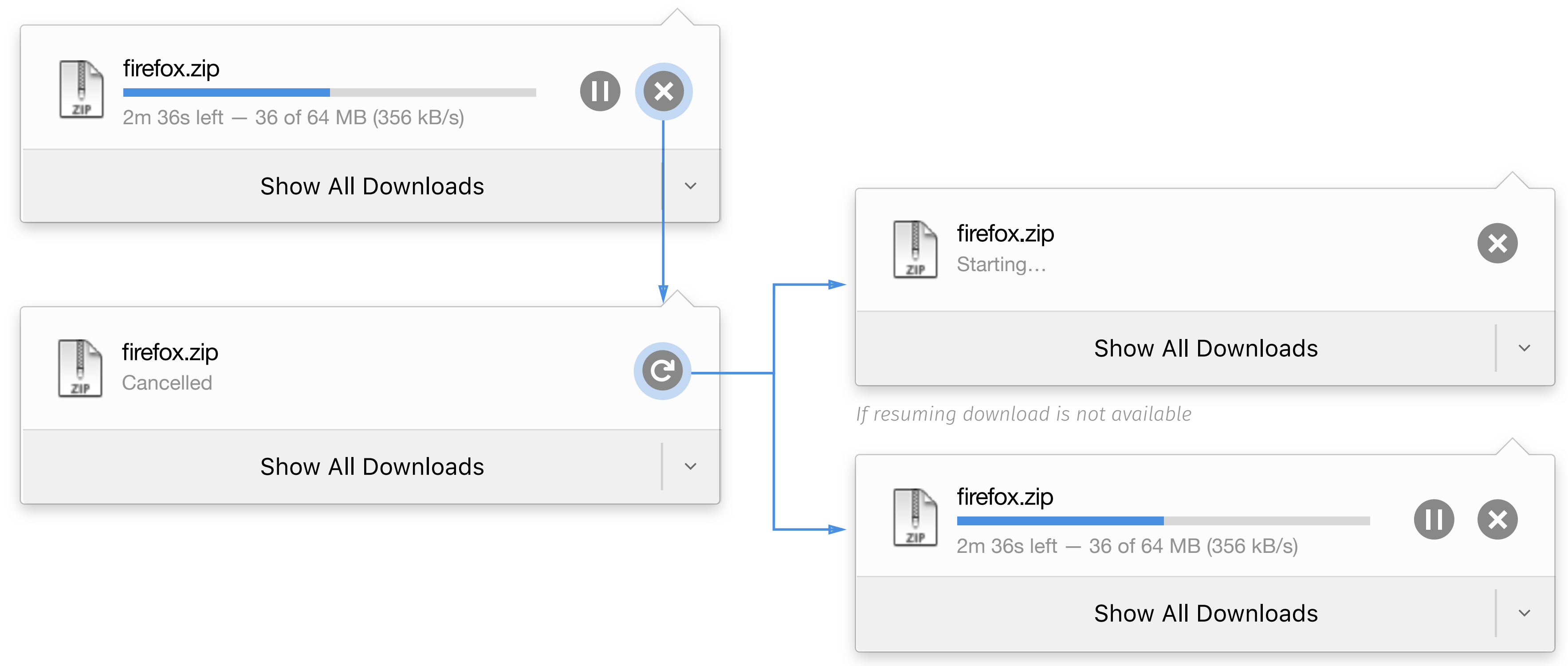

*If resuming download is not available If resuming download is available*

#### *Fail & Restart*

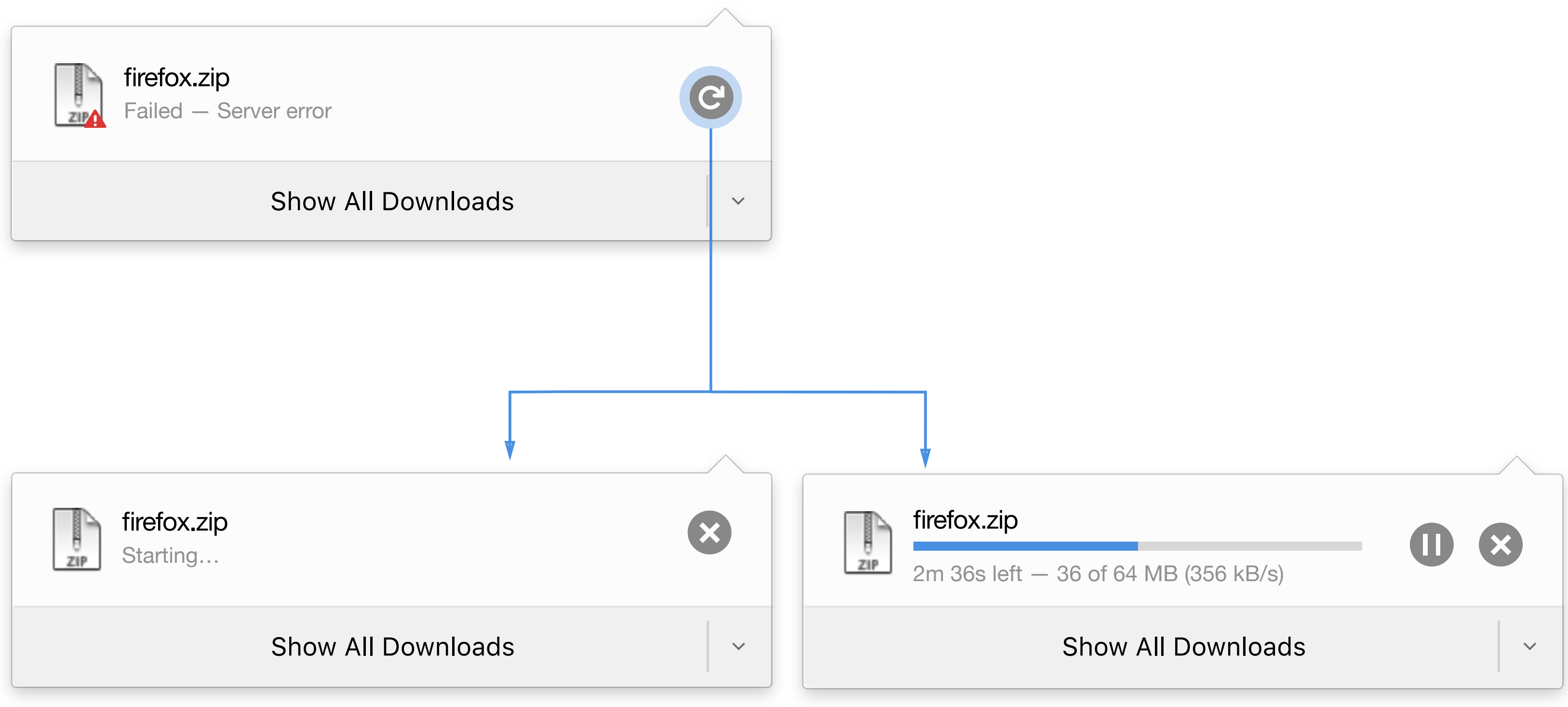

#### Malware

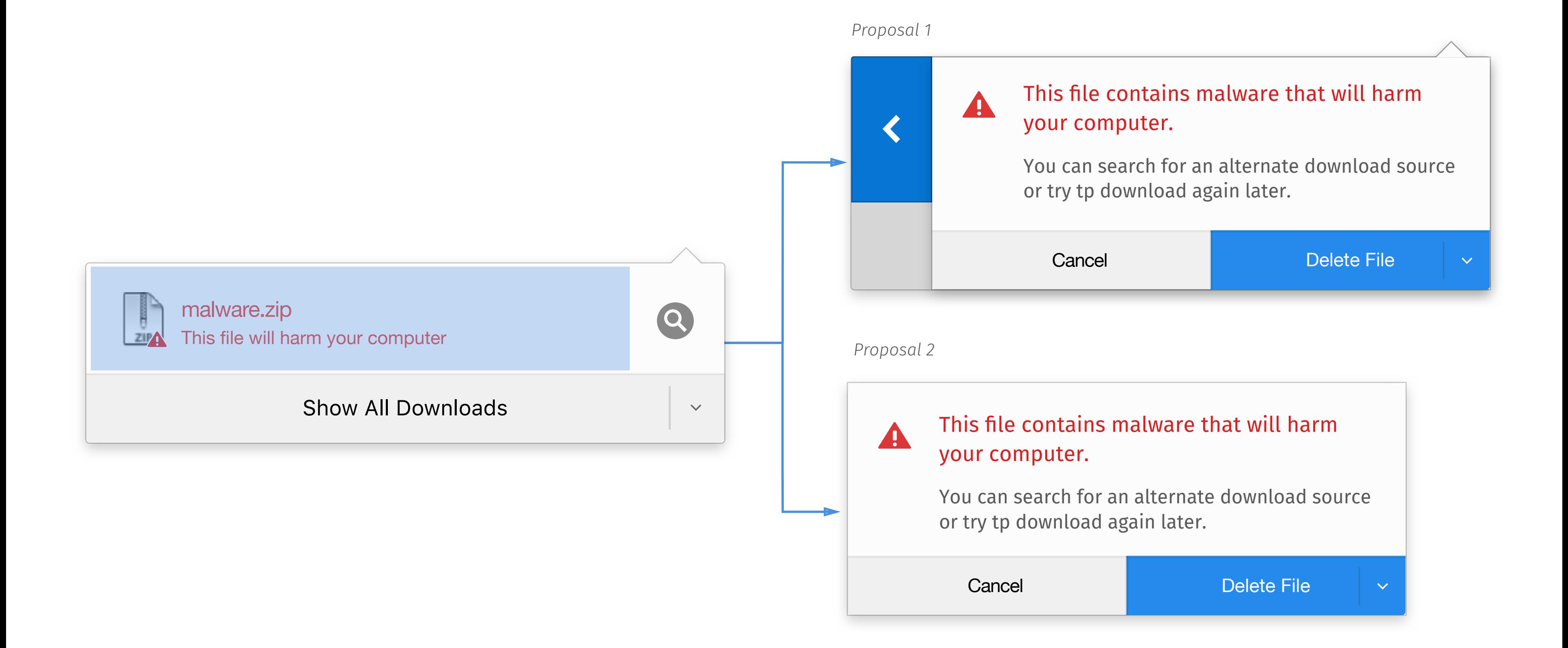

### *Uncommon and Unwatnted download*

Page 17

### *Hover for More*

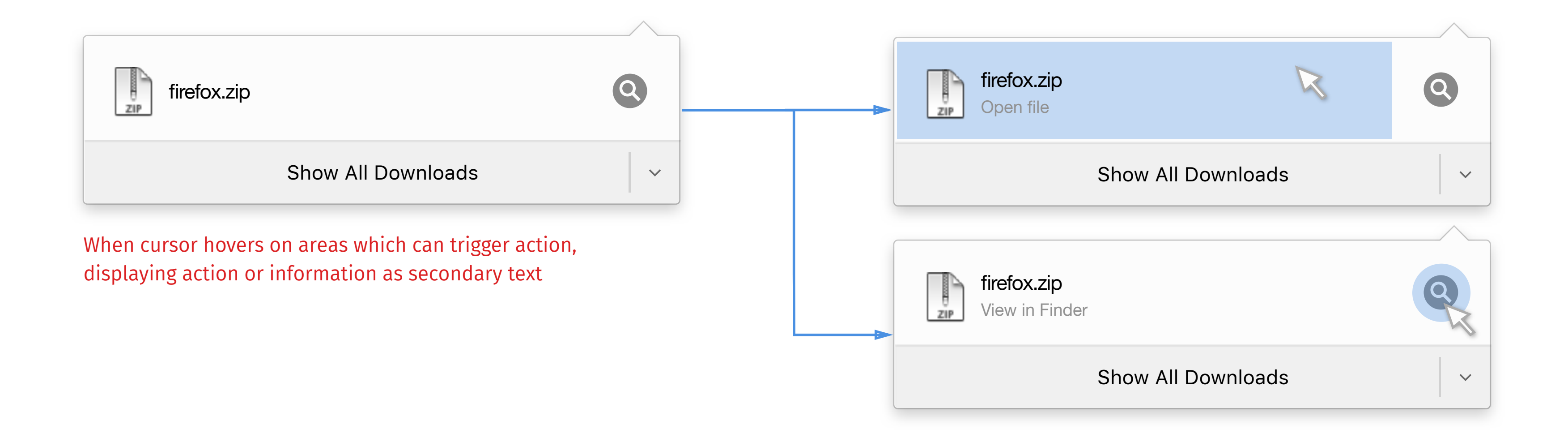

### *Hover List*

![](_page_20_Picture_160.jpeg)

![](_page_20_Figure_2.jpeg)

#### **Hover on button**

Cancel download

Pause download/ Cancel download

Cancel download

View in Finder

View in Finder

View in Finder

Restart download

Restart download

*CONTENT HANDLER (Draft)*

#### **Protocol**

*s* ask

Native app)

ebapp

lug-in

tive app

on Details

ebapp

lug-in

tive app

## *Current Design/Redesign Content Handling*

![](_page_22_Picture_1.jpeg)

![](_page_22_Picture_147.jpeg)

![](_page_22_Picture_4.jpeg)

#### **Action + Application**

#### **Application**

*Show user various options and mix them together* 

*Only provide user applications as option to open file/protocol*

### *Redesigned Content Handling*

![](_page_23_Figure_1.jpeg)

![](_page_23_Picture_82.jpeg)

### *File Registration*

![](_page_24_Picture_87.jpeg)

Content Handler allows you to manage the avaliable applications to open a file or protocol links. You ecify a websites or application to change the default action. ny protocol, file or application  $\bullet$  | Default Action  $\sim$  Open with Mibbit is a contract of  $\sim$  Open with Mibbit  $\overline{\blacktriangledown}$  $\overline{\blacktriangledown}$ PDF **Open with PDF** viewer  $\bigoplus$ mailto Open with PDF viewer  $\hat{a}$ Open with firefox  $\widehat{\mathbb{m}}$ ebcal Cancel | Save Changes

**Install add-on/ plug-in which supports to open a certain type of file**

*Set the new add-on/plug-in as default application to preview file, and register a list in "Content Handler" box*

![](_page_25_Figure_1.jpeg)

**Use Gmail to open link**

*Set Gmail as default application to open mailto link, and register a list in "Content Handler" box*

**OS "Choose application" window** 

**"Content Hanlder" box in Preferences** 

![](_page_25_Picture_3.jpeg)

### *Protocol Registration*